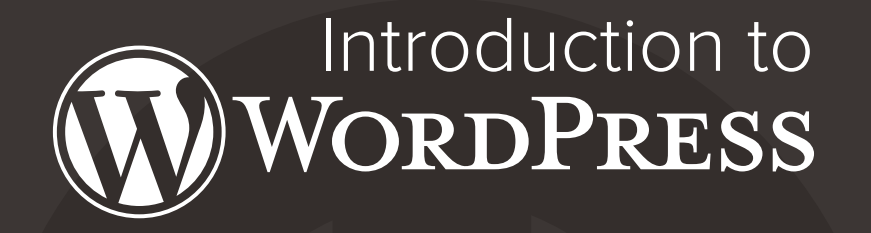

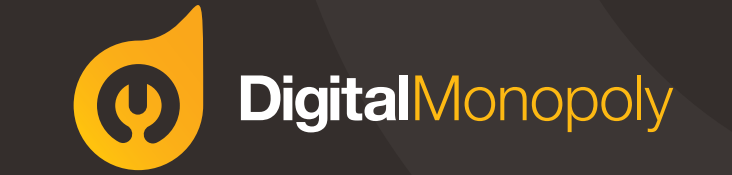

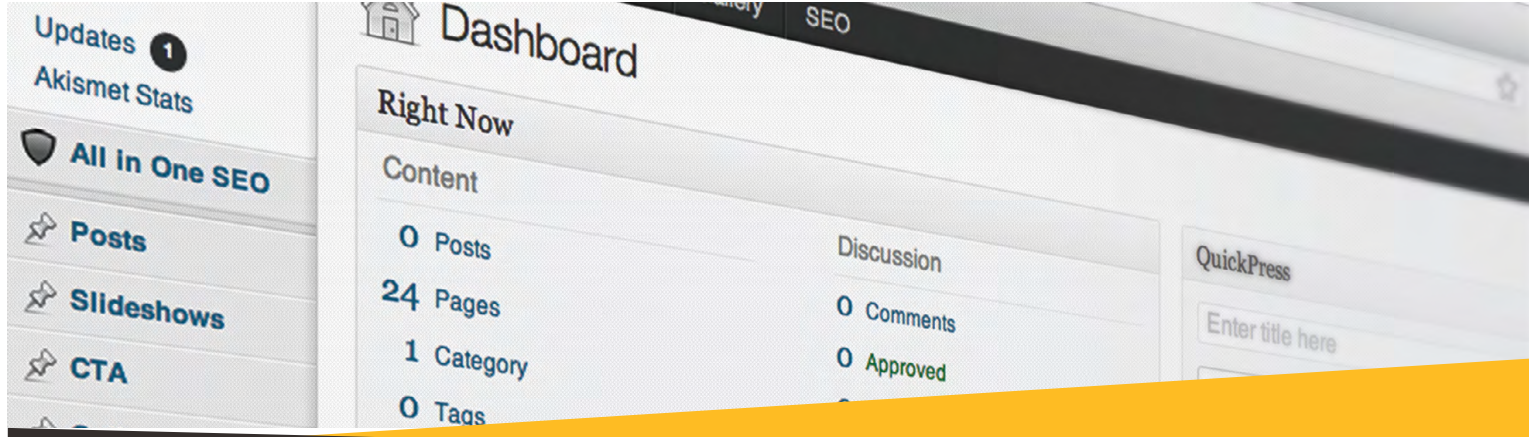

## What is WordPress?

WordPress is an Open Source software system used by millions of people around the world to create beautiful websites and blogs. It is completely customisable by the use of themes and plugins. Since 2003, WordPress users have contributed to the system, making it a suitable platform for a Local Business or Global Companies such as The New York Times & Sony PlayStation.

The WordPress interface is user-intuitive, making editing content simple. Implementing changes is similar to editing a document in Microsoft Word, as you can add text and insert images.

#### WordPress is suitable for:

- Small business websites to promote basic information on the Web
- Professional websites with more advanced features such bookings, member logins, mobile compatibility & newsletter integrations
- E-Commerce websites or Product Catalog websites for promoting or selling your products online.

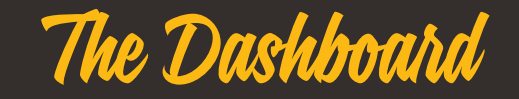

Your WordPress Dashboard is accessible from anywhere you have the Internet, even your mobile phone. Once you have logged into the Dashboard, the options on the Side Menu will allow you to manage the text & images on the website to keep your site looking fresh & up to date.

#### Your Site Name  $\Omega$  1  $\bullet$  + New **A** Dash

Home

Posts

Gallery

**IDj** Media

Forms

**Pages** 

Comments

**同** Appearance

*<u><mark>⊗*</u> Plugins ●</u></mark>

**& Users** 

TA Tools

**89 Settings** 

Gallery

All in One SEO

Slideshows **CTA** 

This is the name of your website. Updates ( It's also linked to your homepage. **Akismet St** 

#### Discussion O Posts O Comments 24 Pages O Approved

Gallery

**SEO** 

This is the main admin navigation menu. This is where you'll find all the options to update and configure your site.

#### You are using WordPress 3.5.2

Akismet blocks spam from getting to your blog. There's nothing in your spam queue at the moment.

### **Recent Comments**

**Incoming Links** 

#### Thomas Bruederli linked here saying, "Use the (diff) links above to see all the changes

刺猬的温驯 linked here saying, "RSS 0.9x / 2.0 : RSS技术诞生于1999年的网景公司 (Netscape), 其发布了…

#### Weblogic User linked here saying, "see link I Collapse menu http://docs.oracle.com/cd/E17904\_01/web.1 ..."

unknown linked here saying, "Modify the general net browser options, cut down t..." pastemon linked here saying, "echo \$r; exit(); break; default: break; } } else {..." zyq linked here saying, "在《Pragmatic Ajax A Web 2.0 Primer》中对readyStae状态的

#### 介 manatalakahi linked here saying, "Here's the link: http://channel9.msdn.com/Eve ..."

admin linked here saying, "http://louisvuittonbags.citationguide.net Louis Vu ..."

vinay kumar vengala linked here saying, "By default, loading local files in the browser wil

#### Sudheesh Singanamalla linked here saying, "Your final exam would be to creative a heautiful s

## Howdy. Screen Options This is the name of the person currently logged in. Enter title here

Publish

Tags (separate with commas) Save Draft Reset

**Recent Drafts** 

#### There are no drafts at the moment

**WordPress Blog** 

**OuickPress** 

Add Media

#### WordPress 3.6 Release Candidate July 13, 2013

The first release candidate for WordPress 3.6 is now available. We hope to ship WordPress 3.6 in a couple weeks. But to do that, we really need your help! If you haven't tested 3.6 yet, there's no time like the present. (But please: not on a live production site, unless you're feeling especially adventurous.) Think [...] [...]

#### Annual WordPress Survey & WCSF July 9, 2013

It's time for our third annual user and developer survey! If you're a WordPress user, developer, or business, we want your feedback. Just like previous years, we'll share the data at the upcoming WordCamp San Francisco (WCSF). Results will also be sent to each survey respondent. It only takes a few minutes to fill out [...] [...]

#### **Other WordPress News**

WordPress.tv: 2011 State of the Word Q&A

#### WPTavern: The Daily Plugin for 07-18-2013

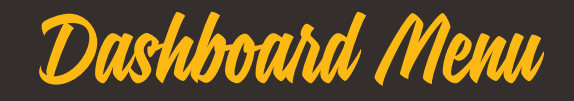

Down the left hand side of the Dashboard and on every page you will see your main admin navigation menu. This is where you'll find all the options to update and configure your site.

Posts: This is where you create and maintain all your Pages.

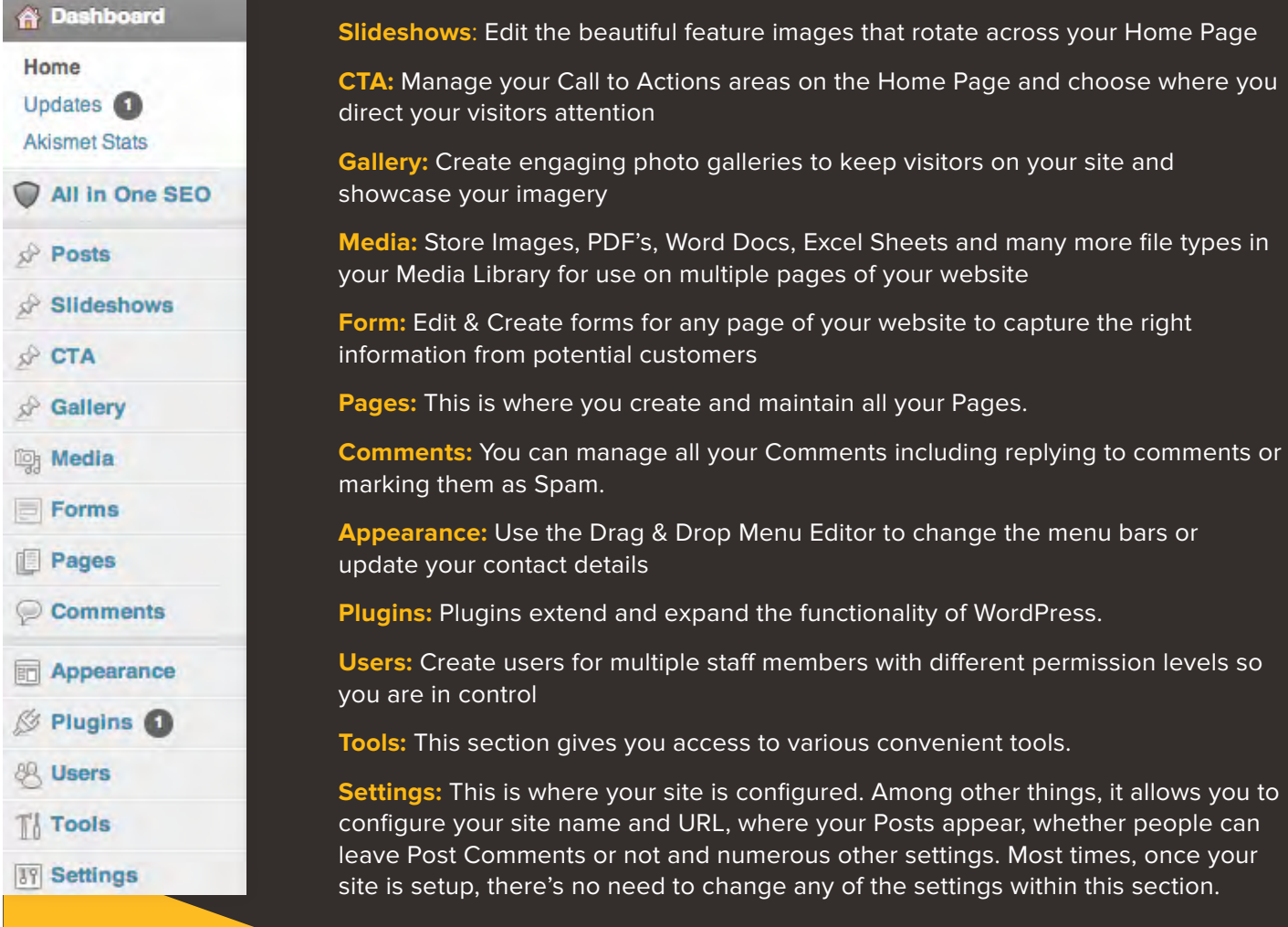

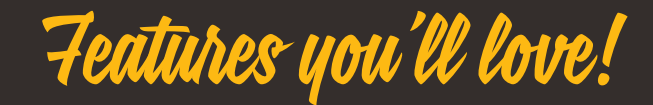

Editing your website with WordPress is child's play, but don't just take our word for it. Have a look through some of our favourite features to see how you can manage your site with ease.

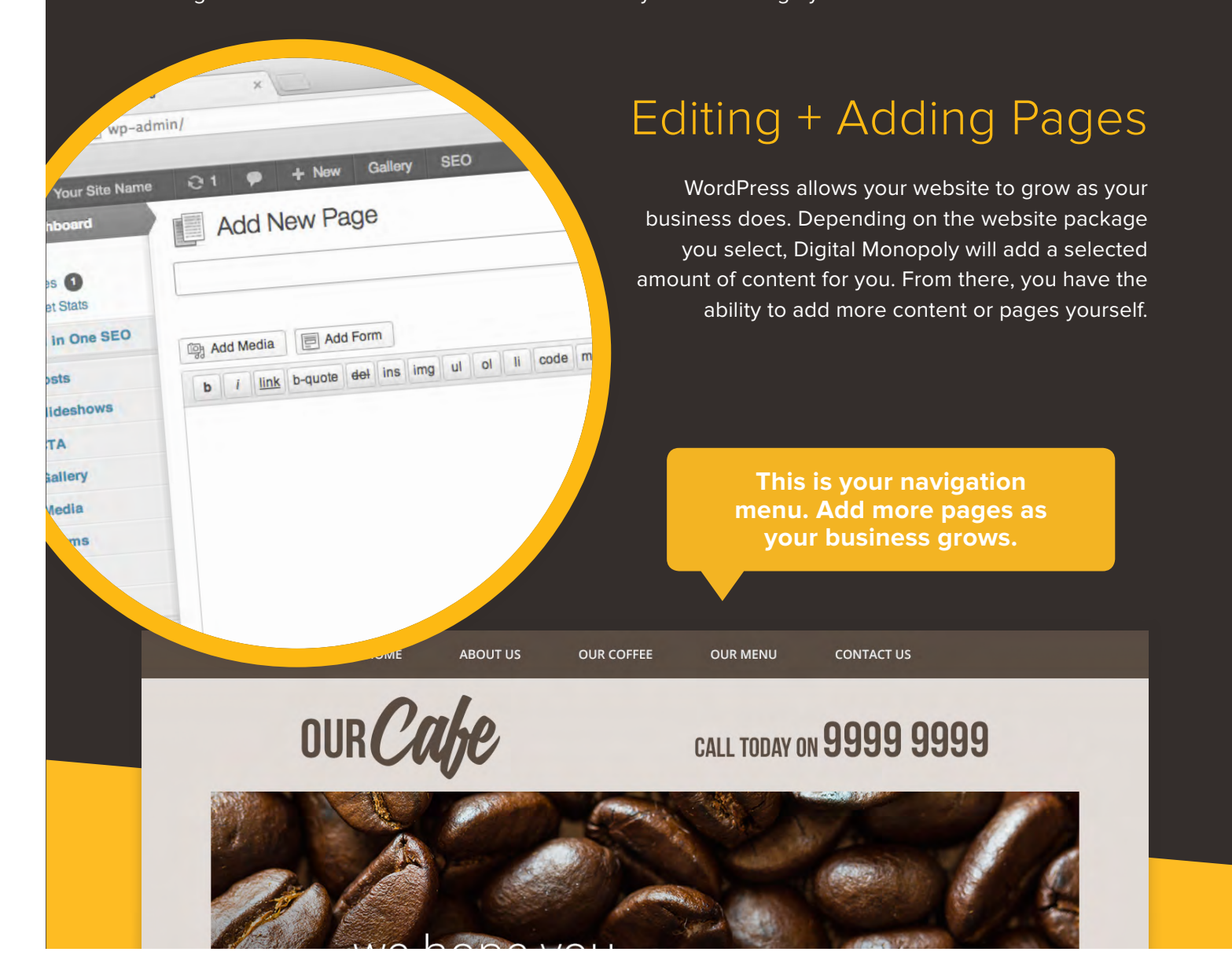

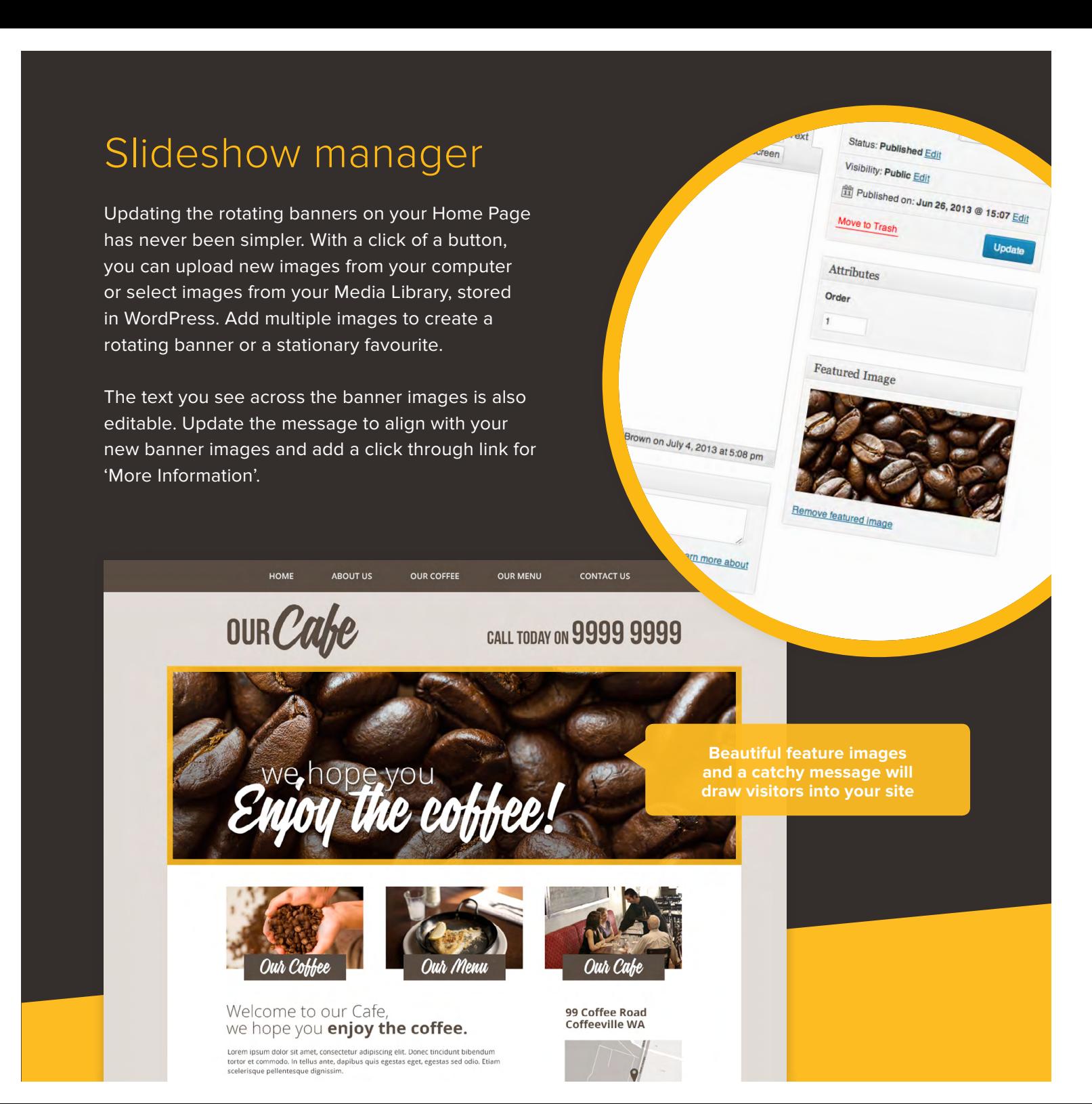

## **Editing CTA's**

CTA's or 'Call to Actions' are 3 to 4 boxes on the Home Page which allows you to display short messages regarding your products or services and encourage visitors to click further into your website.

The CTA's are completely editable from WordPress. Change the Name of the CTA, the Featured Image and where the CTA clicks through to.

From the CTA's you can also direct visitors to 'Get In Touch' or offer them something special, such as a 'Free Quote'.

Call to actions are your best ally when it comes to encouraging your users to find out more.

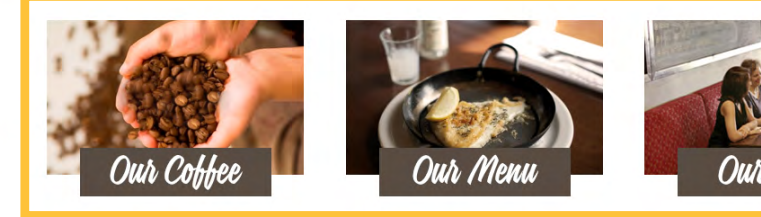

#### Welcome to our Cafe, we hope you enjoy the coffee.

L New

Apply

Edit | Quick Edit | Trash | View

Apply

Show all dates

**Add New** 

All (3) | Published (3)

Title

OUR COFFEE

**OUR MENU** 

OUR CAFE

Title

**Paulk Actions** 

**Bulk Actions** 

 $\Box$ 

 $\Box$ 

 $\Box$ 

 $\Box$ 

 $\Box$ 

Lorem ipsum dolor sit amet, consectetur adipiscing elit. Donec tincidunt bibendum tortor et commodo. In tellus ante, dapibus quis egestas eget, egestas sed odio. Etiam scelerisque pellentesque dignissim.

99 Coffee Road **Coffeeville WA** 

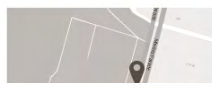

## **Media Library**

The Media Library stores all of the Files you have used through out the website, so you can re-use them on multiple pages.

Upload multiple files directly to the Media Library to be used there and then or just available for later

Within the Media Library, you have basic editing abilities, such as rotate, resize, crop and flip so you don not have to be a Photoshop pro!

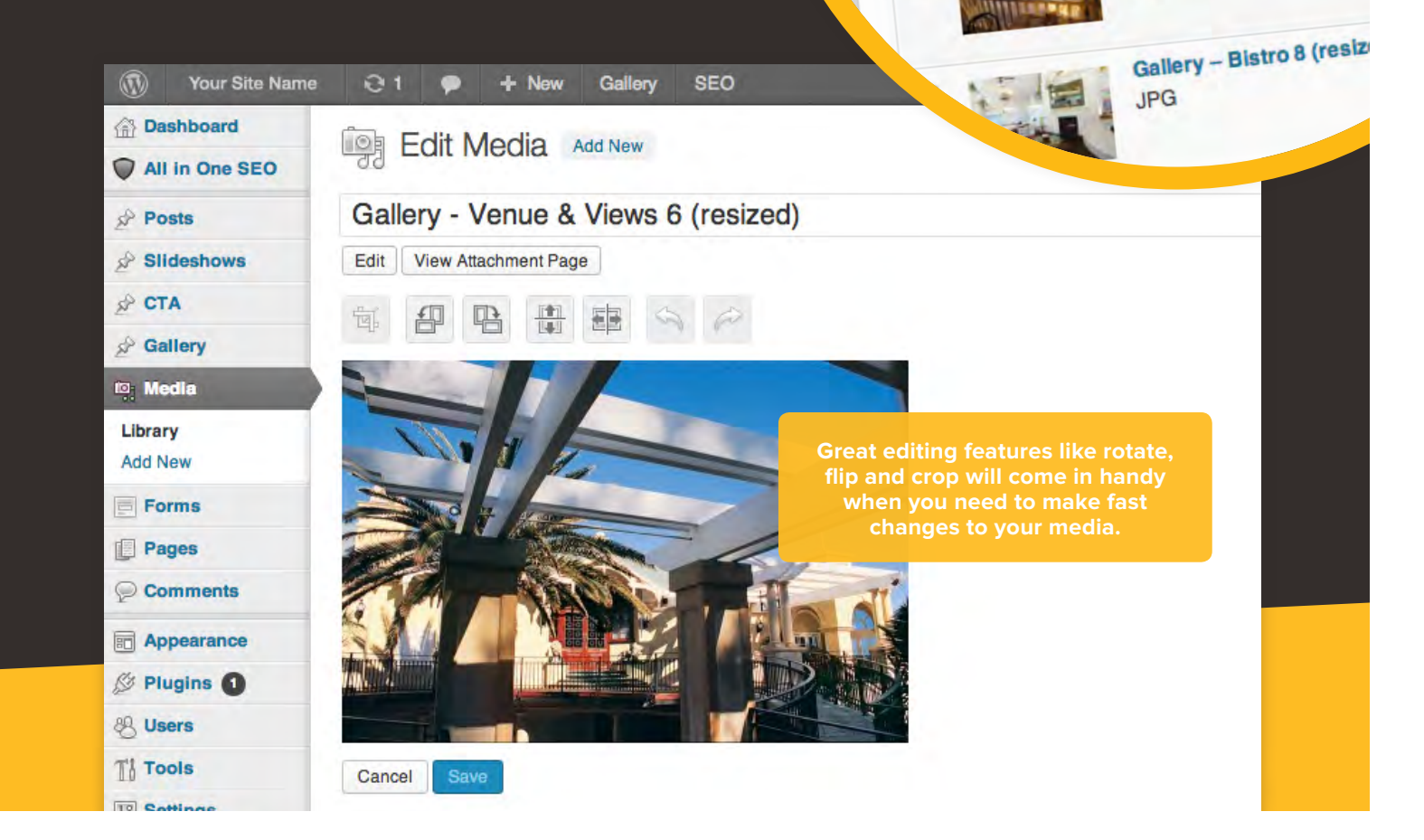

**IPG** 

 $JPG$ 

**JPG** 

**JPG** 

 $JPG$ 

Gallery - Venue & Views 9 (re

Gallery - Venue & Views 6 (

Gallery - Venue & Views 5

**Gallery - Venue & Views** 

## Form Editor

Want to add a contact, registration or survey form to your website? Well now you can, and it's a breeze to add new fields, drop downs, radio buttons, check boxes just by selecting them from the toolbox.

- Create unlimited forms
- Reuse them on any page
- Choose where the submissions get emailed to
- Make a field required or not required
- Have the form do basic calculations for you on the fly
- Spam protection is standard

page M

Primar

Menu Name

Home

**Our Story** 

IndiFish

Our People

Partner Venues

**Bistro** 

Eunctions

**Bites** 

**Bevvies** 

 $\div$ 

Save

Add to Menu

• All form entries are securely stored online in the database and emailed

Page

Page

Page

Page

Page

Page \*

• Export entries to a .CSV for use in Microsoft Excel

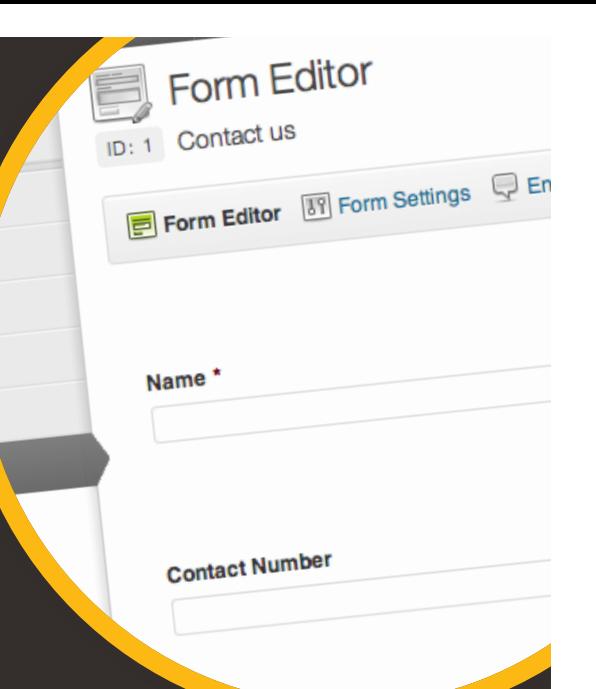

## Drag n Drop Menu Organiser

Changing the order of pages in the Header & Footer menus is easy with the Drag & Drop Menu Organiser. Once you have created a new page, add it to the menu & drag it to the position you would like.

As the Header Bar has limited space for your most important items, you can continue adding pages by creating subpages. To create subpages, drag the page to an indented position, so it becomes a 'Child' of the 'Parent' page you have chosen.

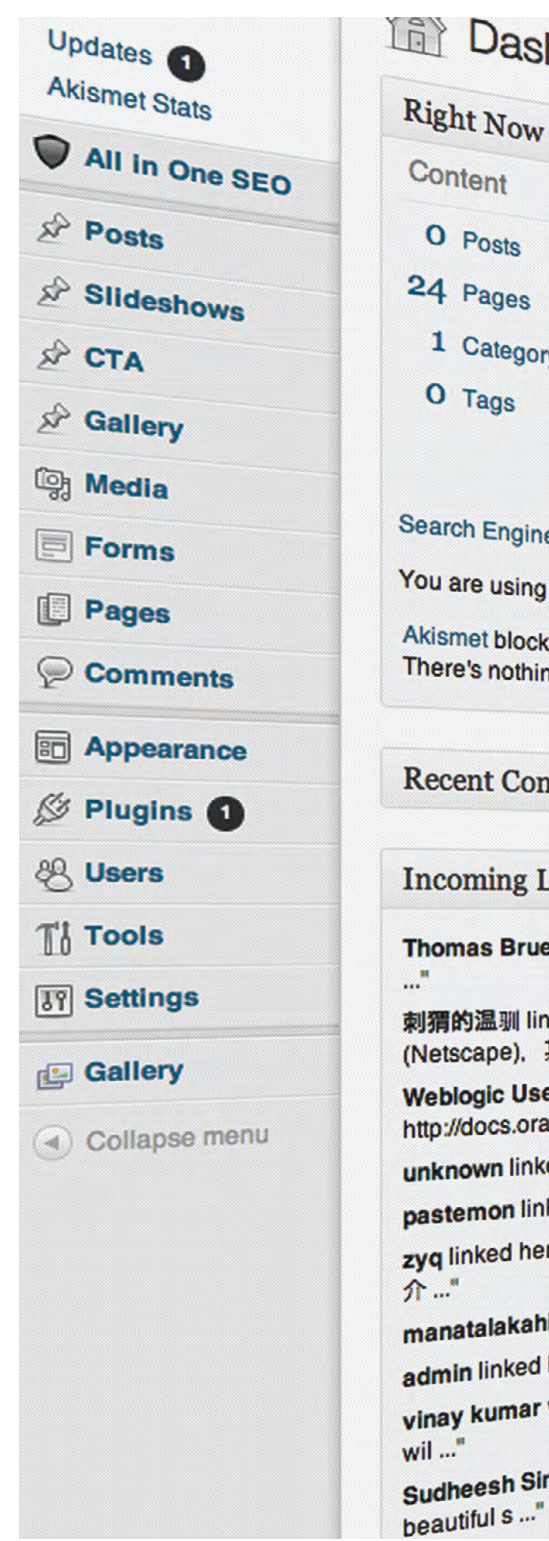

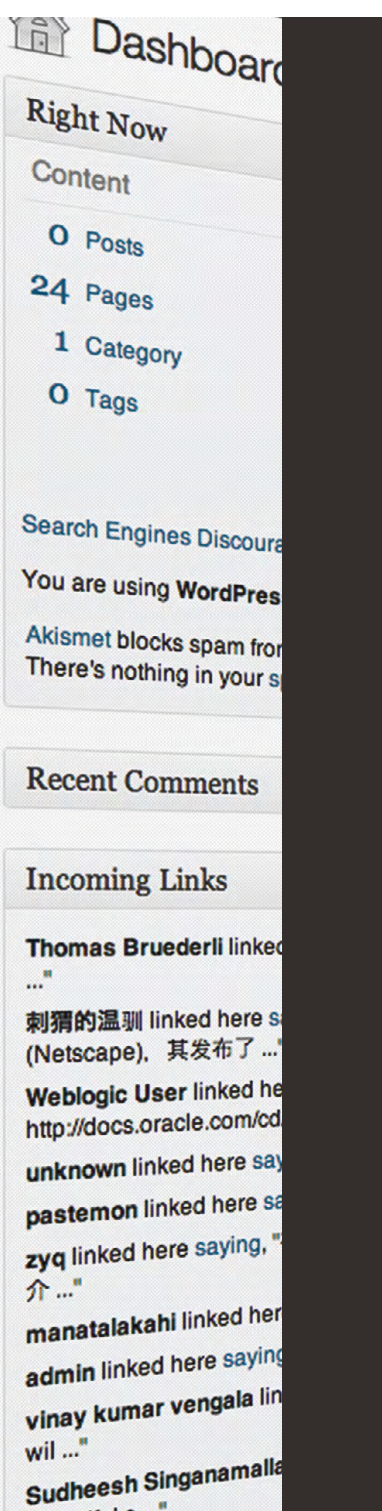

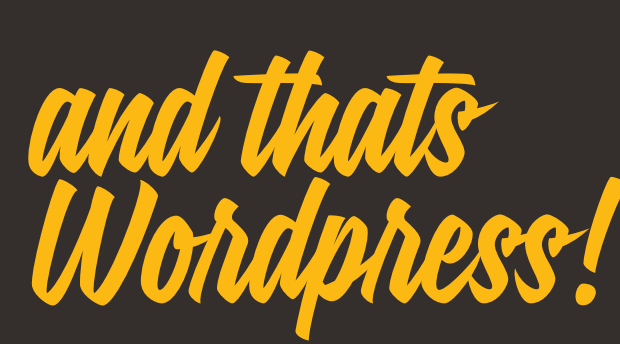

Digital Monopoly are here to deliver a web solution that empowers you to achieve your online goals, we have tested and used many other online platforms in the open source market and by far WordPress is both the most user friendly and flexible content management system, best part about it is that there are no licensing costs whatsoever.

Hopefully by now you should have a fair idea of what the WordPress CMS is capable of and probably wondering how you ever had a website without it!

If you have any questions on any of the features or your specific needs, get in touch and one of industry staff will gladly help.

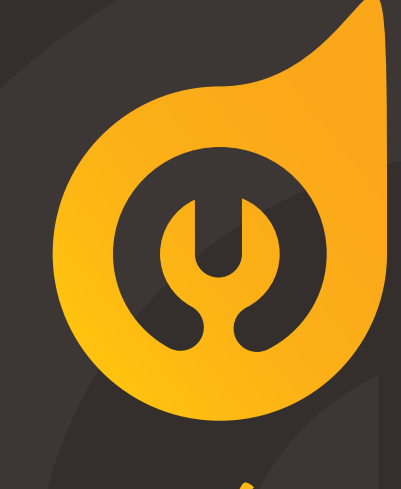

# Lets get in touch!

1300 667 005 info@digitalmonopoly.com.au

**www.digitalmonopoly.com.au**